RELEASE NOTES

# **Trimble Forensics ShowCase Software**

This document contains summary information on new features, late-breaking product information, updates, and troubleshooting tips not covered in the Trimble® Forensics ShowCase documentation.

## **Introduction**

These release notes describe features and enhancements that are new in version 1.2 of the Trimble Forensics ShowCase software. For further support information, go to <https://forensics.trimble.com/resource-center/support>

## **New features and changes**

The following improvements have been made to the Trimble Forensics ShowCase software:

- The software End User License Agreement has been updated. Please find the latest version [here.](https://forensics.trimble.com/resource-center/eulas)
- A new 'Presentation' mode has been added to allow full screen presentation. Functionalities in this mode include but are not limited to:
	- 'Forward' and 'Backward' buttons to move from current to next or previous perspective.
	- An expandable menu has been added.
	- Toggle minimap on/off
	- Unlock 3D mode to allow free pan/zoom
	- Laser pointer cursor for a better presentation experience
	- 'Redact' option to create redactions in case any portion of your scene is objected to
	- Perspective list to easily navigate between perspectives
- A 'head turn' motion has been added to emulate spatial awareness when switching from one perspective to another
- Notes/attachments can be flagged if they are objected to during testimony
- Visibility of individual attachments/notes/measurements can now be toggled on/off
- 'Highlight' tool has been added to create a focus around an area of interest
- The perspectives order can now be arranged by drag and drop
- Notes / Attachments visibility can be shared with multiple perspectives
- Measurements/notes no longer move/disappear when switching view stations
- General user interface improvements and bug fixes were made

### **Languages**

This release of the software is available in the following languages:

● English

Version: 1.2 Date: Dec 10, 2020

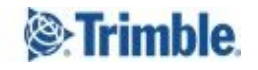

# **Download Procedure**

The latest release of Trimble Forensics ShowCase is available via from the Trimble Forensics Downloads centre. Click here to [download](https://www.trimble.com/globalTRL.aspx?nav=Collection-129878) or visit [forensics.trimble.com/showcase](http://forensics.trimble.com/showcase).

# **Legal notices**

Trimble Inc. Trimble Forensics 10368 Westmoor Drive Westminster, Colorado 800021 USA 800-361-1249 (toll free in USA) +1-937-245-5154 Phone +1-937-233-9441 Fax [www.trimble.com](http://www.trimble.com/)

#### **Copyright and trademarks**

© 2020, Trimble Inc. All rights reserved.

Trimble, and the Globe & Triangle logo are trademarks of Trimble Inc., registered in the United States and in other countries. All other trademarks are the property of their respective owners.

#### **Release notice**

This is the December 2020 release (Revision A) of the Release Notes. It applies to version 1.2 of the Trimble Forensics ShowCase software.